# Infinity C RAID Card Battery Replacement

#### **Overview**

This Technical Brief explains how to replace the RAID battery for the Codonics<sup>®</sup> Infinity<sup>®</sup> C Medical Image Server.

**WARNING:** Follow Electrostatic Discharge safety precautions to avoid damage to the server or any components.

To avoid the risk of electric shock and damage to the server components, shutdown the server and disconnect it from any external power source.

### Replacing the RAID Battery

The following instructions illustrate how to remove and replace the RAID battery. A #2 Phillips screwdriver will be required.

 Remove the screw from the back of the chassis that secures the right side panel.

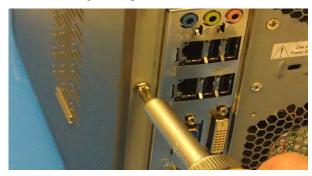

Disconnect the battery connector and remove the battery from the velcro pad.

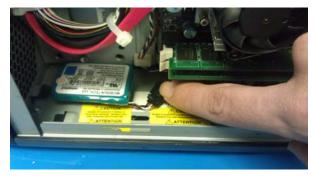

3. Place the new battery on the velcro pad and reconnect the new battery.

Close and secure the side panel using the screw previously removed.

## **Resetting the RAID Battery Timer**

The following instructions illustrate how to update the RAID battery timer after replacing the RAID battery.

1. On any computer, navigate to the following website to obtain the current time in UNIX format.

http://www.codonics.com/time

2. Note the 10-digit Epoch time displayed on the page.

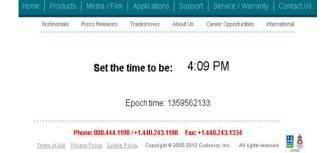

- On Infinity, open Windows Explorer and find the drive letter with the name "INFINITY".
- Open the "INFINITY" drive and navigate to \system\hardware.txt.
- 5. Update the line that begins "raid BatteryTime=" to the 10-digit time obtained in step 2. Append 3 additional zeros to the end of the 10-digit UNIX time.

#Fri May 07 16:10:53 GMT 2010 raidBatteryTime=1359562133000 raidSetupFailure=false

- 6. Do not change any other fields in the file. Save the file.
- 7. Reboot the system.

#### **Technical Support**

Please contact Codonics Technical Support at any time.

Phone: +1.440.243.1198

Email: support@codonics.com Website: www.codonics.com

# Get it all with just one call 800.444.1198

All registered and unregistered trademarks are the property of their respective owners. Specifications subject to change without notice. Patents pending.

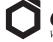

CODONICS
We bring the future into focus

17991 Englewood Drive Middleburg Heights, OH 44130 USA +1 440 243 1198

USA +1.440.243.1198 +1.440.243.1334 Fax Email info@codonics.com www.codonics.com Codonics Limited KK New Shibaura Bldg. F1 1-3-11, Shibaura Minato-ku, Tokyo, 105-0023 JAPAN Phone: 81-3-5730-2297 Fax: 81-3-5730-2295